# **Apple ProRes RAW**

ź

白皮书 2020 年 1 月

## 目录

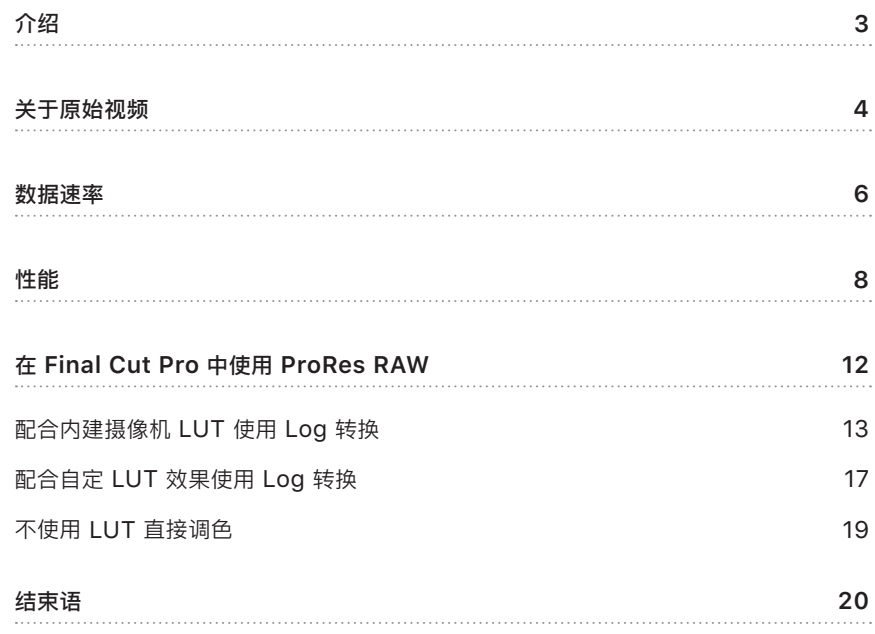

# <span id="page-2-0"></span>介绍

Apple 于 2007 年推出了 Apple ProRes 编解码器系列, 该系列为高位深度 4:2:2 和 4:4:4:4 视频带来了无与伦比的多流实时编辑性能、 保留了超高的图像质量以及降低了 存储频率。

Apple ProRes RAW 所基于的原理和底层技术与现有的 ProRes 编解码器相同, 不同 的是, 它会应用到摄像机传感器的原始图像数据, 而非传统的图像像素。 与 ProRes 为 传统视频所提供的一样, ProRes RAW 为原始视频带来了良好的性能、 质量和易用性, 是一种在 Final Cut Pro X 中创建高动态范围 (HDR) 内容的理想格式。

## <span id="page-3-0"></span>关于原始视频

数码相机传感器由一个包含成千上万个光敏元件 (称为感光点) 的阵列组成, 可将传感器 感应到的光线转换为一组数码强度值。 为了捕捉颜色, 目前大部分数码相机都使用色彩滤 波阵列, 可在每个感光点位置产生单个原色值 (如红色、 绿色或蓝色)。 这种色彩滤波排 列称为拜尔模式, 在每个 2x2 的感光点组合中, 包含一个红色、 一个蓝色和两个绿色光 敏元件。 相反, 传统的 RGB 图像在每个像素位置处包含三个原色值 (红色、 绿色和蓝色), 而非单个原色值。

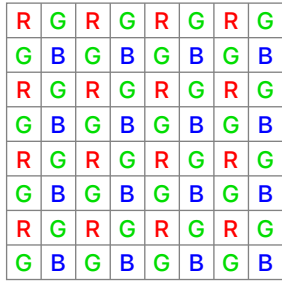

拜尔模式 インファイル インタン ちゅうしゃ ちゅうしゃ ちゅうしゃ ちゅうしゃ ちゅうしゃ ちゅうしゃ ちょうしゃ ちょうしゃ はんしゃ はんしゃ はんしゃ はんしゃ

|  |                                 |  |  | RGB RGB RGB RGB RGB RGB RGB RGB |
|--|---------------------------------|--|--|---------------------------------|
|  | RGB RGB RGB RGB RGB RGB RGB RGB |  |  |                                 |
|  | RGB RGB RGB RGB RGB RGB RGB RGB |  |  |                                 |
|  | RGB RGB RGB RGB RGB RGB RGB RGB |  |  |                                 |
|  | RGB RGB RGB RGB RGB RGB RGB RGB |  |  |                                 |
|  | RGB RGB RGB RGB RGB RGB RGB RGB |  |  |                                 |
|  | RGB RGB RGB RGB RGB RGB RGB RGB |  |  |                                 |
|  | RGB RGB RGB RGB RGB RGB RGB RGB |  |  |                                 |

将拜尔模式图像转换为传统的 RGB 图像的过程称为去马赛克。 对于传统视频, 去马赛克 和其他图像处理都是在摄像机内执行, 以生成可录制到视频文件中的可视 RGB 图像。

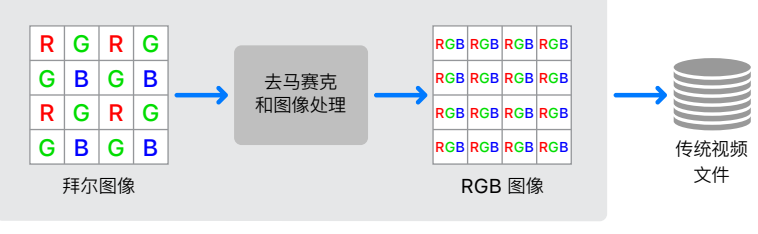

在摄像机中

这样在播放期间, 应用程序只需解码传统视频文件以生成可供编辑和显示的 RGB 图像 即可。 摄像机内部在捕捉画面时已执行去马赛克和图像处理。

与此相反, ProRes RAW 会直接编码拜尔模式图像。 去马赛克和图像处理由应用程序 软件在播放时执行。

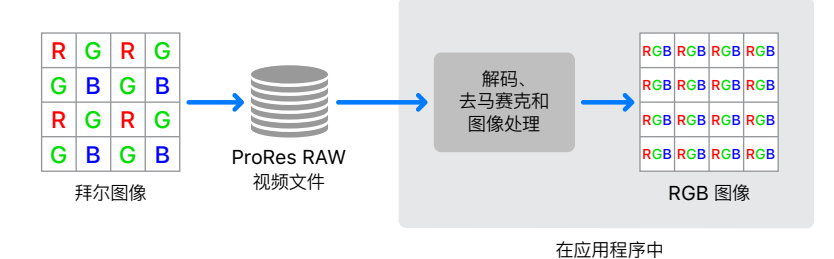

这需要在播放时进行更多计算, 但提供了更大的灵活性。 正如不同的图像和视频编解码器 需要在压缩率、 质量和复杂性之间做出权衡一样, 去马赛克算法也需要权衡速度、 质量和 其他因素。 ProRes RAW 可让您在后期制作时才选择使用去马赛克算法, 同时可充分利 用未来软件中增强的原始文件处理能力和更先进的去马赛克算法。

### <span id="page-5-0"></span>数据速率

ProRes RAW 提供了两种压缩级别: Apple ProRes RAW 和 Apple ProRes RAW HQ。 这两种压缩级别都能出色地保留原始视频内容, 而 Apple ProRes RAW HQ 能以更高的 数据速率提供更佳的质量。 Apple ProRes RAW 不太会出现压缩相关的可见失真, Apple ProRes RAW HQ 更不会出现这种情况。

与现有的 ProRes 编解码器一样, ProRes RAW 的数据速率往往与帧速率和分辨率成 正比。 ProRes RAW 数据速率也因图像内容而异, 其数据速率受图像内容影响的程度 一般而言比 ProRes 大。

大多数视频编解码器, 包括现有的 ProRes 系列, 都使用了一项称为速率控制的技术, 来动态调整压缩从而符合目标数据速率。 这意味着在实际中每一帧的压缩量与质量都因 图像内容不同而不同。 相反, ProRes RAW 旨在保持所有帧的稳定质量和近乎完美的 图像保真度。 因此, 包含大量细节或传感器噪声的图像会以较高的数据速率编码并生成 较大的文件。

ProRes RAW 数据速率受益于编码拜尔模式图像, 这种图像的每个感光点仅包含 一个采样值。 Apple ProRes RAW 数据速率通常介于 Apple ProRes 422 和 Apple ProRes 422 HQ 的数据速率之间, 而 Apple ProRes RAW HQ 数据速率通常 介于 Apple ProRes 422 HQ 和 Apple ProRes 4444 的数据速率之间, 如下图所示。

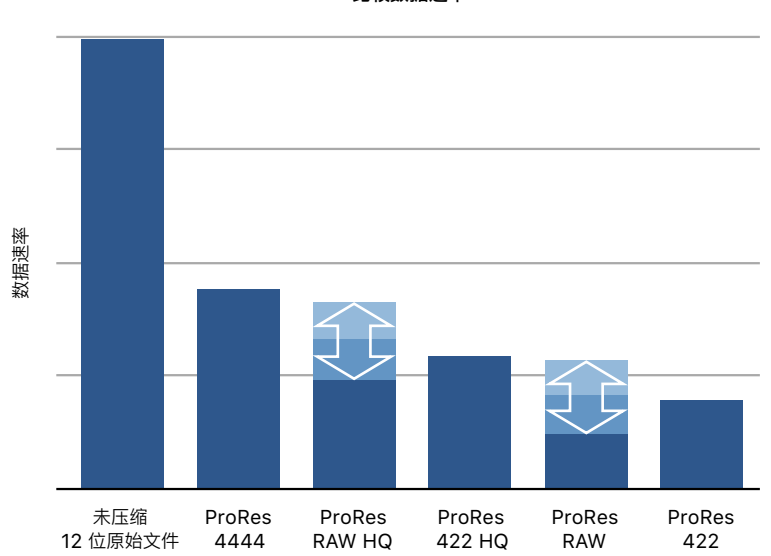

**比较数据速率**

### <span id="page-7-0"></span>性能

如同现有的 ProRes 编解码器系列一样, ProRes RAW 专为速度而设计。 虽然在编辑 原始视频时需要进行额外的计算, 但 ProRes RAW 为原始视频带来了最佳性能和易 编辑性, 正如 ProRes 为传统视频所提供的一样。

播放原始视频不仅需要解码视频位流, 还需要对解码的原始图像进行去马赛克。 Final Cut Pro 包含高效率且针对 GPU 优化的去马赛克算法, 旨在满足多流实时视频 编辑的性能需求。

下图显示了可在 28 核 Mac Pro 上同时为 Apple ProRes RAW HQ 和 Apple ProRes RAW 播放的最高质量 4K 流的数量。 还包括 Apple ProRes 4444 和 Apple ProRes 422 HQ 以进行比较。

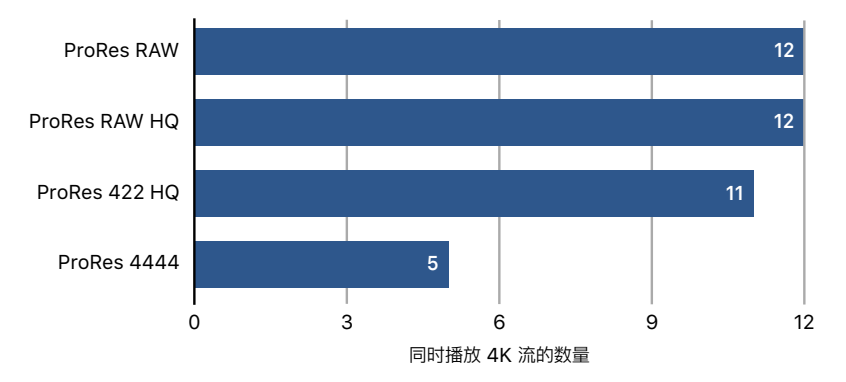

**Mac Pro – Final Cut Pro X 多流播放 DCI 4K 59.94p**

Apple 于 2019 年 12 月使用以下预生产机型展开测试 : 配备 2.5GHz 28 核 Intel Xeon W 处理器、 192GB 内存、 两个 AMD Radeon Pro Vega II 图形处理器 (支持 Infinity Fabric Link, 每个配备 32GB HBM2 显存)、 Afterburner 和 4TB 固态硬盘的 Mac Pro。 测试环境 : 装有 Final Cut Pro 10.4.7 的 macOS Catalina。 测试对象 : 包含 12 流 Apple ProRes RAW 视频、 12 流 Apple ProRes RAW HQ 视频、 11 流 Apple ProRes 422 HQ 视频和 5 流 Apple ProRes 4444 视频且分辨率均为 4096x2160 及每秒 59.94 帧的 1 分钟画中画项目。 性能可能因系统配置、 媒体类型 及其他因素而异。

ProRes RAW 还支持速度较快但分辨率较低的解码模式, 适用于 Final Cut Pro 中的 "较高性能" 播放设置, 以获得更好的性能和响应能力。

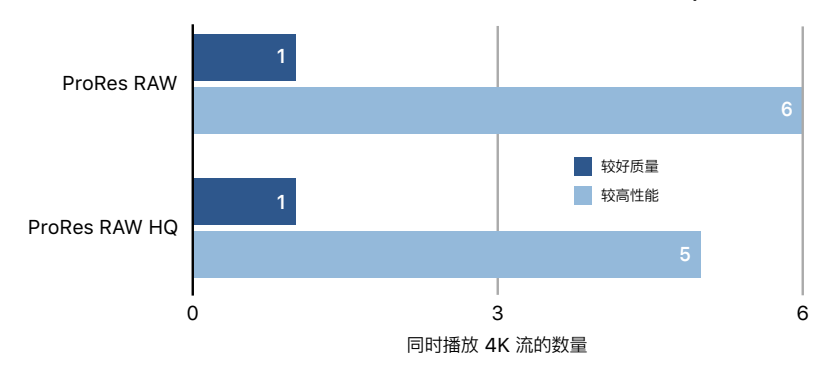

#### **MacBook Pro – Final Cut Pro X 多流播放 DCI 4K 59.94p**

Apple 于 2019 年 12 月使用以下预生产机型展开测试 : 配备 2.4GHz 8 核 Intel Core i9 处理器、 64GB 内存、 Radeon Pro 5500M 图形处理器 (配备 8GB VRAM 显存) 和 4TB 固态硬盘的 16 英寸 MacBook Pro。 测试环境 : 装有 Final Cut Pro 10.4.7 的 macOS Catalina。 测试对象 : 包含 6 流 Apple ProRes RAW 视频和 5 流 Apple ProRes RAW HQ 视频且分辨率均为 4096x2160 及每秒 59.94 帧的 1 分钟画中画项目。 性能可能因系统配置、 媒体类型及其他因素而异。

如下图所示, 与 Final Cut Pro 支持的其他原始视频格式相比, ProRes RAW 在播放和 渲染时能提供更优越的性能。

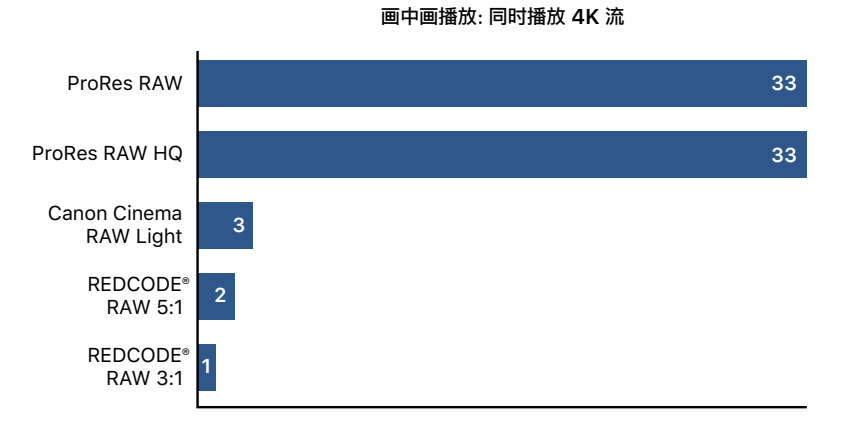

Apple 于 2019 年 11 月使用以下预生产机型展开测试 : 配备 2.5GHz 28 核 Intel Xeon W 处理器、 384GB 内存、 两个 AMD Radeon Pro Vega II 图形处理器 (支持 Infinity Fabric Link 且每个配备 32GB HBM2 显存)、Afterburner 和 4TB 固态硬盘的 Mac Pro。 测试环境 : 装有 Final Cut Pro 10.4.7 的 macOS Catalina、 适用于 Final Cut Pro X 的 Canon RAW Plugin 1.1.2 和 RED Apple Workflow Installer v14 的插件。 测试对象 : 包含 33 流 Apple ProRes RAW 视频、33 流 Apple ProRes RAW HQ 视频、3 流 Canon Cinema RAW Light 视频、2 流 REDCODE® RAW 5:1 视频和 1 流 REDCODE® RAW 3:1 视频且分辨率均为 4096x2160 及每秒 23.98 帧的 50 秒画中画项目。 性能可能 因系统配置、 媒体类型及其他因素而异。

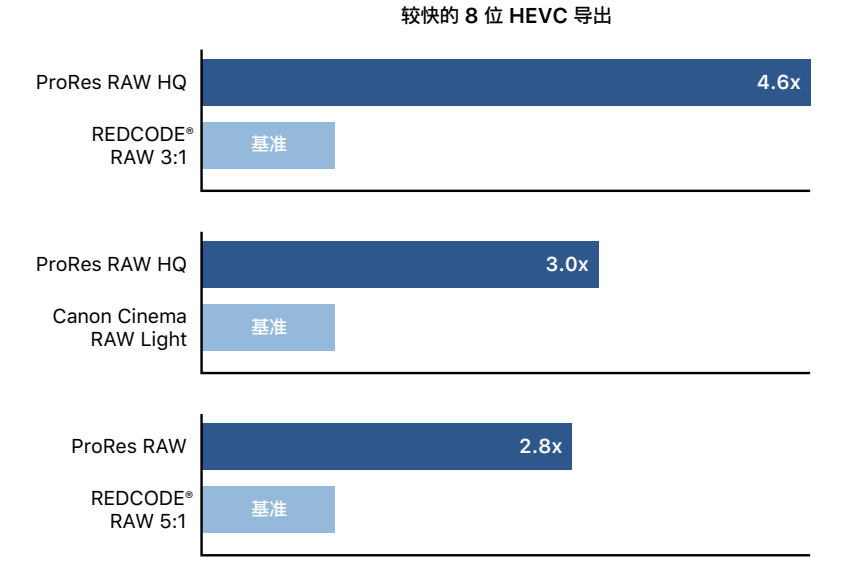

Apple 于 2019 年 11 月使用以下预生产机型展开测试 : 配备 2.5GHz 28 核 Intel Xeon W 处理器、 384GB 内存、 两个 AMD Radeon Pro Vega II 图形处理器 (支持 Infinity Fabric Link 且每个配备 32GB HBM2 显存)、 Afterburner 和 4TB 固态硬盘的 Mac Pro。 测试环境 : 装有 Final Cut Pro 10.4.7 的 macOS Catalina、 适用于 Final Cut Pro X 的 Canon RAW Plugin 1.1.2 和 RED Apple Workflow Installer v14 的插件。 测试对象 : 包含 Apple ProRes RAW HQ 视频、 Apple ProRes RAW 视频、 REDCODE® RAW 3:1 视频、 REDCODE® RAW 5:1 视频和 Canon Cinema RAW Light 视频且分辨率均为 4096x2160 及每秒 23.98 帧的 50 秒项目。 性能可能因系统配置、 媒体类型及其他因素 而异。

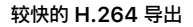

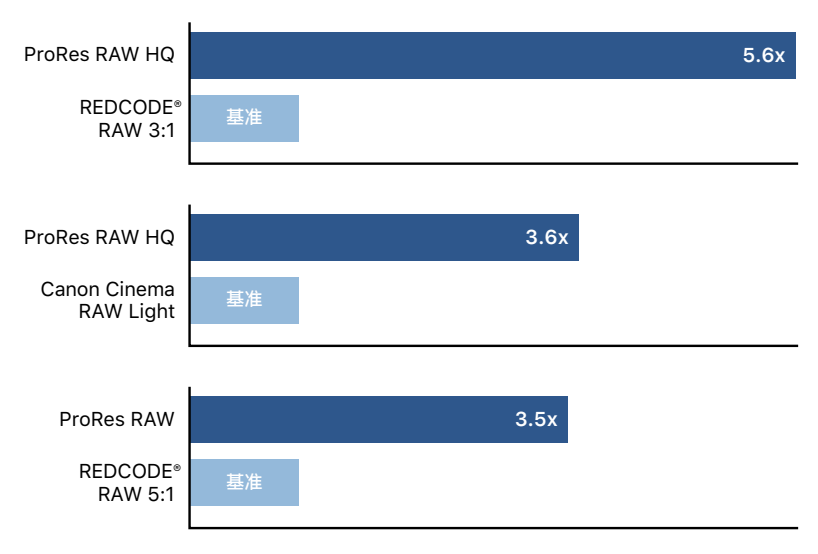

Apple 于 2019 年 11 月使用以下预生产机型展开测试 : 配备 2.5GHz 28 核 Intel Xeon W 处理器、 384GB 内存、 两个 AMD Radeon Pro Vega II 图形处理器 (支持 Infinity Fabric Link 且每个配备 32GB HBM2 显存)、 Afterburner 和 4TB 固态硬盘的 Mac Pro。 测试环境 : 装有 Final Cut Pro 10.4.7 的 macOS Catalina、 适用于 Final Cut Pro X 的 Canon RAW Plugin 1.1.2 和 RED Apple Workflow Installer v14 的插件。 测试对象 : 包含 Apple ProRes RAW HQ 视频、 Apple ProRes RAW 视频、 REDCODE® RAW 3:1 视频、 REDCODE® RAW 5:1 视频和 Canon Cinema RAW Light 视频且分辨率均为 4096x2160 及每秒 23.98 帧的 50 秒项目。 性能可能因系统配置、 媒体类型及其他因素 而异。

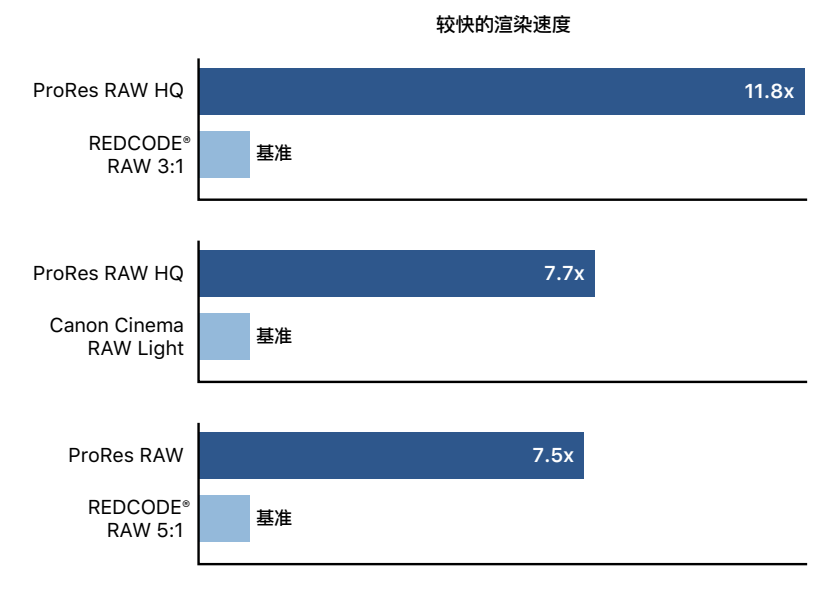

Apple 于 2019 年 11 月使用以下预生产机型展开测试 : 配备 2.5GHz 28 核 Intel Xeon W 处理器、 384GB 内存、 两个 AMD Radeon Pro Vega II 图形处理器 (支持 Infinity Fabric Link 且每个配备 32GB HBM2 显存)、 Afterburner 和 4TB 固态硬盘的 Mac Pro。 测试环境 : 装有 Final Cut Pro 10.4.7 的 macOS Catalina、 适用于 Final Cut Pro X 的 Canon RAW Plugin 1.1.2 和 RED Apple Workflow Installer v14 的插件。 测试对象 : 包含 Apple ProRes RAW HQ 视频、 Apple ProRes RAW 视频、 REDCODE® RAW 3:1 视频、 REDCODE® RAW 5:1 视频和 Canon Cinema RAW Light 视频且分辨率均为 4096x2160 及每秒 23.98 帧的 50 秒项目。 性能可能因系统配置、 媒体类型及其他因素 而异。

# <span id="page-11-0"></span>在 Final Cut Pro 中使用 ProRes RAW

ProRes RAW 是创建广色域、 高动态范围 (HDR) 内容的理想格式, 因为它可以捕捉摄 像机传感器的完整动态范围和色域。 如果您要创建标准动态范围 (SDR) 内容, 如高清晰 度广播 (Rec.709) 视频, ProRes RAW 源文件的高动态范围必须转换到适合在 SDR 显示器上观看的动态范围。 此过程称为色调映射。

在后期制作工作流程中, 配合 Final Cut Pro 使用 ProRes RAW 的方式主要有三种 :

- [配合内建摄像机](#page-12-1) LUT 使用 Log 转换
- [配合自定](#page-16-1) LUT 效果使用 Log 转换
- 不使用 LUT [直接调色](#page-18-1)

有关在 Final Cut Pro 中处理 HDR 的更多信息, 请参阅 《[Final Cut Pro X](http://support.apple.com/zh-cn/guide/final-cut-pro/welcome/mac) 使用手册》 和 [Final Cut Pro X](http://www.apple.com/final-cut-pro/docs/HDR_WideColor.pdf) 中的 HDR 和广色域。

### <span id="page-12-1"></span><span id="page-12-0"></span>配合内建摄像机 LUT 使用 Log 转换

目前大多数专业视频摄像机都支持以 Log 格式录制。 与标准视频伽马函数相比, 使用 Log 可表示亮度级别的更高动态范围。 因为许多调色工作流程基于 Log 视频处理, Final Cut Pro 可以在导入时将 Log 转换设置自动应用到 ProRes RAW 媒体文件。 应用 Log 转换后, ProRes RAW 文件就和传统 Log 视频一样, 可以通过相同的方式 进行编辑。

内建 Log 转换允许您对 ProRes RAW 视频进行色彩校正, 就像处理 SDR 或 HDR 视频一样, 具体取决于您资源库的颜色处理设置。 如果资源库设为 "标准" 颜色处理, 您可以像处理 SDR 视频一样对 ProRes RAW 视频进行色彩校正。 如果资源库设为 "广色域 HDR", 您可以像处理 HDR 视频一样对 ProRes RAW 视频进行色彩校正。

#### **RAW 到 Log 转换设置**

直接解码 ProRes RAW 会产生 HDR 线性值, 而非 Log。 信息检查器中的 "RAW 到 Log 转换" 设置会应用由不同摄像机供应商创建的自定 Log 函数, 以便您可以像处理 Log 视频一样对 ProRes RAW 文件进行色彩校正。 ProRes RAW 文件中包含标识 摄像机制造商的元数据, 所以 Final Cut Pro 在导入时会应用正确的 Log 函数 (如 Canon Log 2、 Panasonic V-Log 或 Sony S-Log3)。

您还可以在信息检查器的 "通用"、 "扩展" 或 "设置" 视图中手动调整 "RAW 到 Log 转换" 设置。

#### **更改 "RAW 到 Log 转换" 设置**

- 1. 选择使用 ProRes RAW 录制的一个或多个视频片段。
- 2. 如果信息检查器尚未显示, 请选取 "窗口" > "在工作区中显示" > "检查器", 然后点按顶部的 "信息" 按钮。

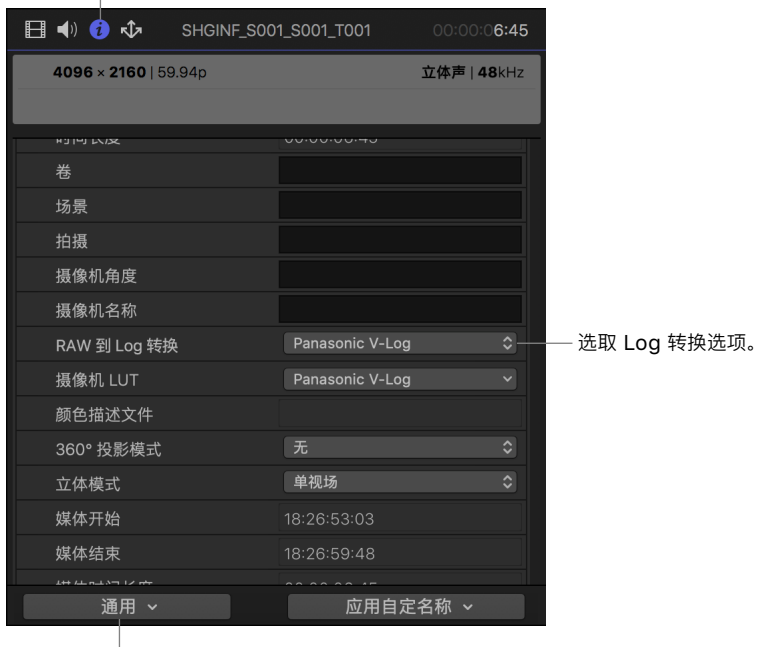

点按 "信息" 按钮。

选取 "通用"、 "扩展" 或 "设置"。

- 3. 点按左下角的 "元数据视图" 弹出式菜单, 然后选取 "通用"、 "扩展" 或 "设置"。
- 4. 点按 "RAW 到 Log 转换" 弹出式菜单, 然后选取一个选项。

#### **摄像机 LUT 设置**

查找表 (LUT) 是一组通过转换像素值来更改图像外观的数据。 Log 视频素材最初看起来 很单调, 所以 Final Cut Pro 会应用 "摄像机 LUT" 设置以使图像看起来更鲜艳。 它主要 是将 Log 编码的图像转换成目标输出颜色空间的图像, 让图像看起来更美观。 和使用 Log 编码拍摄的所有视频一样, Final Cut Pro 会基于文件中标识摄像机制造商的元数据来自 动应用 "摄像机 LUT" 设置。 您可以在信息检查器中查看 "摄像机 LUT" 设置。

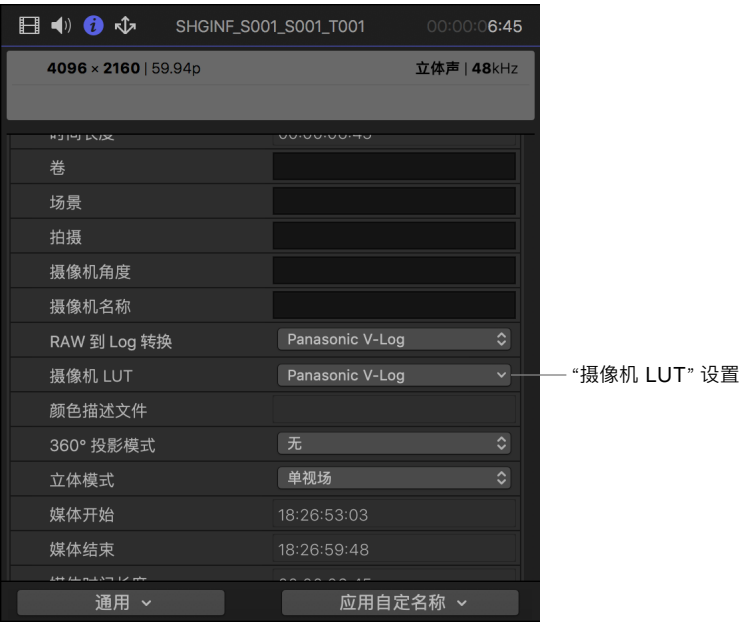

内建摄像机 LUT 执行的转换类型因资源库的颜色处理设置而异。 如果颜色处理设为 "标准", Log 转换将应用色调映射以将 Log 内容的原始高动态范围缩小到适合于 SDR 视频的范围。

若要使原始视频的完整动态范围在工作颜色空间中可用, 请将资源库的颜色处理设置更改 为 "广色域 HDR"。 如果颜色处理设为 "广色域 HDR", 内建摄像机 LUT 不会应用色调 映射, 而是会保留色彩校正和效果的完整动态范围。

#### **将资源库的颜色处理设为 "广色域 HDR"**

- 1. 在 "资源库" 边栏中选择一个资源库。
- 2. 选取 "文件" > "资源库属性", 然后点按检查器顶部的 "修改" 按钮。

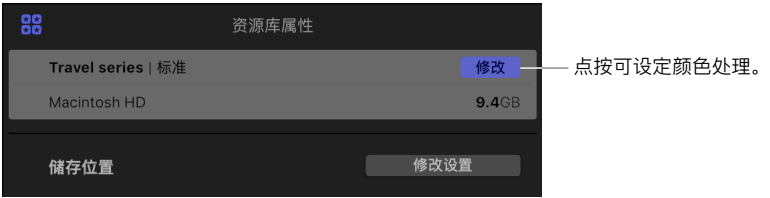

3. 选择 "广色域 HDR"。

您可以直接将 ProRes RAW 片段添加到 HDR 项目的时间线中 (如设为 Rec.2020 PQ 或 Rec.2020 HLG 的项目), 并使用第三方视频接口 (如 AJA Io 4K Plus) 和外部 HDR 参考检视器对它们进行监视。 您可以轻松使用 Final Cut Pro 中的高级色彩校正工具对片 段进行色彩校正。

### <span id="page-16-1"></span><span id="page-16-0"></span>配合自定 LUT 效果使用 Log 转换

此工作流程会应用 "自定 LUT" 效果 (而非内建摄像机 LUT), 允许您像处理 Log 视频 一样对 ProRes RAW 视频进行色彩校正。

#### **步骤 1:将 "摄像机 LUT" 设置更改为 "无"**

- 1. 选择使用 ProRes RAW 录制的一个或多个视频片段。
- 2. 如果信息检查器尚未显示, 请选取 "窗口" > "在工作区中显示" > "检查器", 然后点按顶部的 "信息" 按钮。

点按 "信息" 按钮。

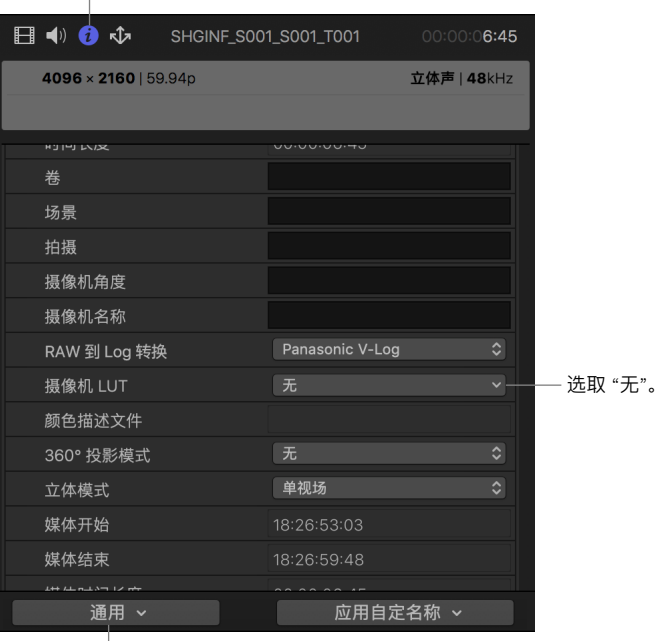

选取 "通用"、 "扩展" 或 "设置"。

3. 点按左下角的 "元数据视图" 弹出式菜单, 然后选取 "通用"、 "扩展" 或 "设置"。

4. 点按 "摄像机 LUT" 弹出式菜单并选取 "无"。

"摄像机 LUT" 设为 "无" 时, 色彩校正工具 (如色轮和颜色曲线) 和其他效果将作用于 Log 编码值。 不会将色调映射应用到源文件, 也不会丢失动态范围。

#### **步骤 2:应用色彩校正和任何其他视频效果**

有关在 Final Cut Pro 中进行色彩校正和添加效果的信息, 请参阅 《[Final Cut Pro X](http://support.apple.com/zh-cn/guide/final-cut-pro/welcome/mac)  [使用手册》。](http://support.apple.com/zh-cn/guide/final-cut-pro/welcome/mac)

#### **步骤 3:导入和应用 "自定 LUT" 效果**

您将需要使用包含从 Log 转换到输出颜色空间的 3DLUT 文件来应用 "自定 LUT" 效果 (列表中的最后一个效果)。 您可以从不同途径购买和下载 "自定 LUT" 效果, 或者使用 一般的调色软件或插件自行创建一个。

- 1. 在时间线中选择 ProRes RAW 片段。
- 2. 若要打开 "效果" 浏览器, 请选取 "窗口" > "在工作区中显示" > "效果"。
- 3. 选择左侧的 "颜色" 类别, 然后连按 "自定 LUT" 以将效果应用到所选片段。
- 4. 如果视频检查器尚未显示, 请选取 "窗口" > "在工作区中显示" > "检查器", 然后点按顶部的 "视频" 按钮 一。
- 5. 在视频检查器的 "自定 LUT" 部分中, 请点按 LUT 弹出式菜单并选取 "选取自定 LUT"。

**注意 :**如果先前已导入自定 LUT, 则可以选取 "最近使用", 然后从最近使用的自定 LUT 效果列表中进行选取。

- 6. 在显示的窗口中, 浏览到您要导入的 LUT 文件, 然后选择该文件。
- 7. 点按 "打开"。

您导入的 LUT 在 "自定 LUT" 部分的顶部显示为选定的 LUT。

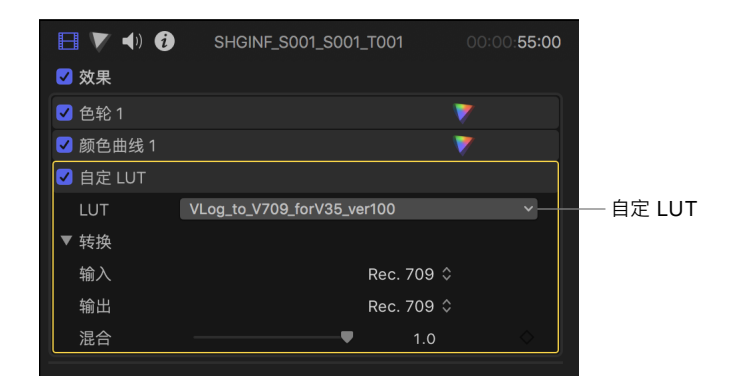

- 8. 点按 "输入" 弹出式菜单并选取 LUT 转换的来源颜色空间。
- 9. 点按 "输出" 弹出式菜单并选取 LUT 转换的目标颜色空间。

**注意 :**请确保 "自定 LUT" 效果是效果列表中的最后一个效果。 如果不是, 您可以 直接将其拖到列表的底部。

### <span id="page-18-1"></span><span id="page-18-0"></span>不使用 LUT 直接调色

无论资源库的颜色处理设置如何, 此工作流程都允许您像处理 HDR 视频一样对 ProRes RAW 视频进行色彩校正。

#### **将 "RAW 到 Log 转换" 和 "摄像机 LUT" 设置更改为 "无"**

- 1. 选择使用 ProRes RAW 录制的一个或多个视频片段。
- 2. 如果信息检查器尚未显示, 请选取 "窗口" > "在工作区中显示" > "检查器", 然后点按顶部的 "信息" 按钮。

点按 "信息" 按钮。

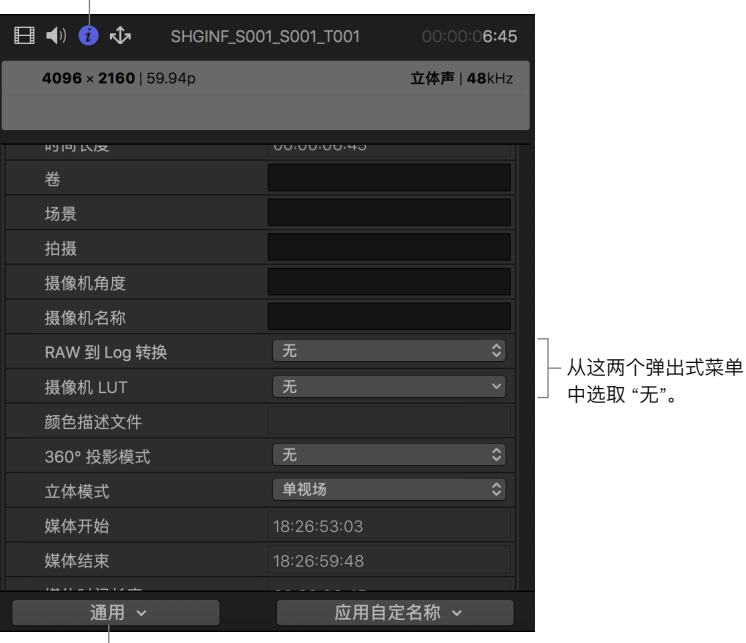

选取 "通用"、 "扩展" 或 "设置"。

- 3. 点按左下角的 "元数据视图" 弹出式菜单, 然后选取 "通用"、 "扩展" 或 "设置"。
- 4. 点按 "RAW 到 Log 转换" 弹出式菜单并选取 "无", 然后点按 "摄像机 LUT" 弹出式 菜单并选取 "无"。

即使资源库设为 "标准" 颜色处理, 也不会将色调映射应用到源文件, 且完整动态范围在 工作区中可用。 高光一开始可能会显得曝光过度, 但您可以使用诸如色轮和颜色曲线等色 彩校正工具进行校正。

### <span id="page-19-0"></span>结束语

Apple ProRes RAW 是一款功能强大的全新工具, 适用于录制和创建绚丽的图像, 不仅 能保留高质量, 而且还能保持最佳性能。 其智能且自动化的功能降低了处理原始文件的复 杂性, 无论初学者还是专家都能获得最佳结果。 后期制作时, 您可以在 Final Cut Pro 中 直接使用原始图像传感器数据, 从而更好地控制图像的处理, 包括去马赛克、线性到 Log 转换和自定 LUT。 在 Final Cut Pro 中处理 ProRes RAW 时, 通过使用其中先进的色 彩校正工具, 为图像注入光彩夺目的全新风格, 使素材呈现前所未有的独特性。

Copyright © 2020 Apple Inc. 保留一切权利。 Apple、 苹果、 Apple 标志、 Final Cut、 Final Cut Pro、 macOS 和 Mac Pro 是 Apple Inc. 在美国及其他国家和地区注册的商标。 Intel、 Intel Core 和 Xeon 是 Intel Corp. 在美国及其他国家和地区的商标。 这里提及的其他公司和产品名称可能是其相应公司的商标。 产品规格如有更改, 恕不另行通知。 CH028-00154-A